## よくあるお問い合わせ

- Q:研修終了後 1 年後アンケートに回答・活用レポートの提出をしたいのですが、ログインできません。
	- AI:当機構 HP の「研修システム」からログインしているか確認してください。
		- → 【TOP ページ > 研修・セミナー > 研修アンケート (研修終了後 | 年後アンケート)】 回覧 https://www.nits.go.jp/training/relevantdata/web\_enq.html ※ログイン先は「学びばこ」と異なりますので、御留意願います。

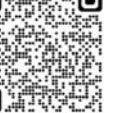

- A2:ログイン ID・パスワードが合っているか確認してください。
	- → 研修システムにログインするための ID・パスワードが必要です。 ※「学びばこ」のログイン ID・パスワードではないため御留意願います。
- ▼課題の提出について▼

※研修成果の活用レポートを提出する際は、「課題」を選択してください。

Q:レポート提出後も「受付中」となったままですが、大丈夫でしょうか?

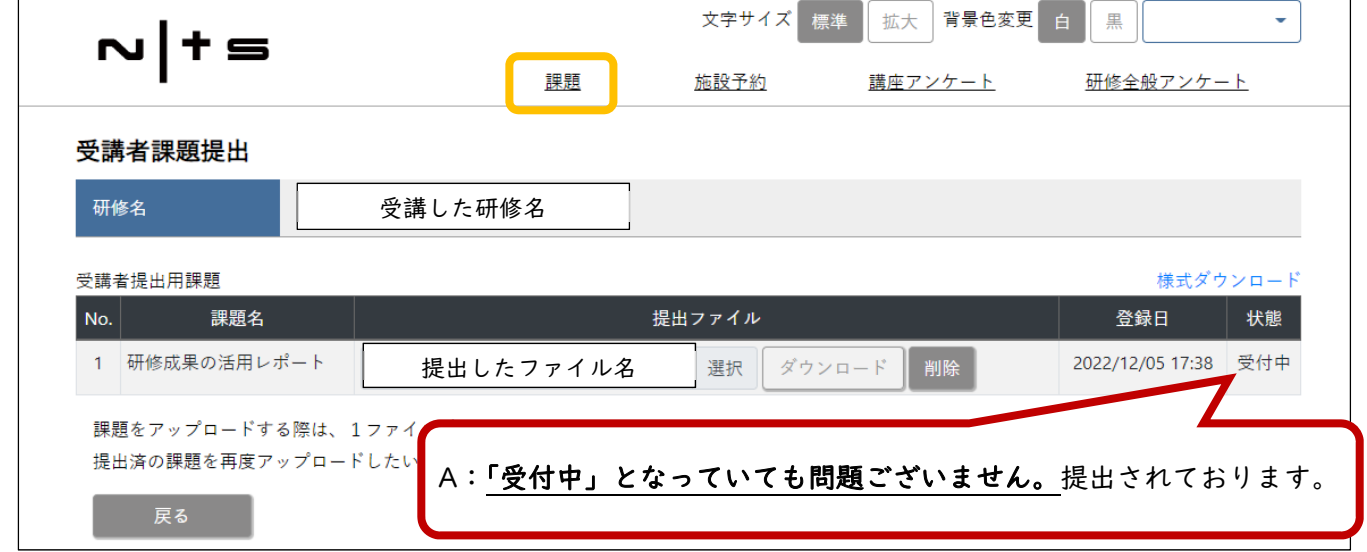

▼アンケートの回答について▼

※研修終了後 1 年後アンケートに回答する際は、「研修全般アンケート」を選択してください。